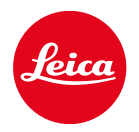

# LEICA SOFORT 2

AGGIORNAMENTO DEL FIRMWARE

# FIRMWARE

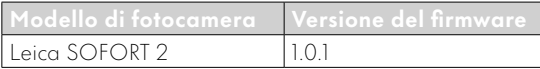

## ERRORI CORRETTI

• Aumentare la sicurezza quando una connessione Bluetooth è attiva

## AGGIORNAMENTI DEL FIRMWARE

Leica lavora costantemente allo sviluppo e al miglioramento dei propri prodotti. Numerose funzioni della fotocamera sono controllate unicamente dal software, quindi, le eventuali migliorie e i potenziamenti della gamma di funzioni possono essere installati sulla fotocamera anche in un secondo momento. Per l'aggiornamento, Leica vi mette a disposizione, ad intervalli di tempo irregolari, i necessari aggiornamenti del firmware, che potrete scaricare dalla nostra home page. Qualora abbiate registrato la vostra fotocamera, Leica vi fornirà tutte le indicazioni riguardanti i nuovi aggiornamenti. Gli utenti di Leica FOTOS saranno informati automaticamente circa eventuali aggiornamenti del firmware per la loro fotocamera Leica.

Gli aggiornamenti del firmware possono essere installati in due modi diversi:

- comodamente tramite la app Leica FOTOS
- direttamente nel menu della fotocamera

#### Per sapere quale versione di firmware è installata sulla fotocamera

- →Nel menu ripresa, selezionare Aggiornamento del firmware
	- Nel sottomenu viene visualizzata l'ultima versione del firmware.

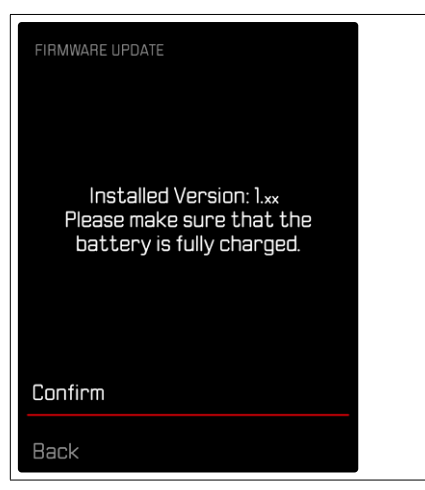

Per ulteriori informazioni circa la registrazione, gli aggiornamenti del firmware e il download degli aggiornamenti per la vostra fotocamera nonché modifiche e integrazioni alle presenti istruzioni per l'uso, potete visitare l'Area Clienti al sito web:

https://club.leica-camera.com

#### AGGIORNAMENTI DEL FIRMWARE

Interrompere un aggiornamento del firmware in corso può causare danni gravissimi e irreparabili al vostro equipaggiamento!

Durante l'aggiornamento del firmware, quindi, si dovranno osservare scrupolosamente le seguenti avvertenze:

- Non spegnere la fotocamera!
- Non rimuovere la scheda di memoria!
- Non rimuovere la batteria!

#### Avvertenza

• Se la batteria non è sufficientemente carica, compare un messaggio di avviso. In questo caso, ricaricare prima la batteria, quindi, ripetere la procedura descritta sopra.

## **PREPARATIVI**

- →Caricare completamente la batteria e inserirla correttamente
- →Eliminare dalla scheda di memoria qualsiasi eventuale file di firmware presente
	- Si consiglia di salvare tutte le immagini presenti sulla scheda di memoria e di formattarle successivamente nella fotocamera. (Attenzione: perdita dei dati! Durante la formattazione della scheda di memoria, tutti i dati salvati
- sulla scheda saranno cancellati.)
- →Scaricare la versione di firmware più aggiornata
- →Salvare sulla scheda di memoria
	- Il file del firmware deve essere salvato nel livello superiore della scheda di memoria (non in una sottodirectory).
- →Inserire la scheda di memoria nella fotocamera
- →Accendere la fotocamera

## AGGIORNAMENTO DEL FIRMWARE DELLA FOTOCAMERA

- →Effettuare i preparativi
- →Nel menu ripresa, selezionare Aggiornamento del
- →Selezionare Conferma
	- Compare un prompt con le informazioni circa l'aggiornamento.
	- L'aggiornamento si avvia automaticamente.
	- Durante l'operazione, il LED di stato lampeggia.
	- Terminata con successo l'operazione, compare il messaggio corrispondente con la richiesta di riavvio.
- →Spegnere e riaccendere la fotocamera

#### Avvertenze

- Dopo il riavvio occorre reimpostare data e ora nonché la lingua. Compaiono i prompt corrispondenti.
- Se l'aggiornamento avviene tramite l'app Leica FOTOS, queste impostazioni verranno applicate automaticamente.